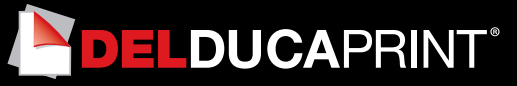

# **Come preparare un file corretto Stampa DTF**

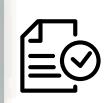

Forniamo di seguito alcune indicazioni che posso essere utili a creare un file idoneo e pronto per la stampa.

# **1 Formato del file:**

File Idonei Alla Stampa Dtf Sono: Pdf, Esp, Ai, Psd, Png. Nel caso di vettoriali con testo, convertire in tracciati

# **2 I colori:**

Tutti i file inviati devono essere in CMYK (ciano, magenta, giallo, nero) con profilo colore incorporato Fogra 39. Le immagini inviate con modalità colore RGB o con colori PANTONE (tinte piatte) saranno convertite in CMYK con un profilo di separazione standard.

## **3 Orientamento del formato:**

L'orientamento del formato del file deve corrispondere alla scelta indicata al momento della compilazione dell'ordine (orizzontale o verticale).

## **4 Risoluzione:**

La risoluzione ottimale consigliata dei file per la stampa DTF è di 300 dpi. N.B. Il valore di dpi (o la risoluzione) si intende espresso in pixel/pollice e non pixel/centimetro.

# **5 Informazioni aggiuntive**

Rimuovi lo sfondo alle immagini se non vuoi che venga stampato Contorni con ombre o sfumature possono provocare errori in fase di stampa

## **6 Margini e abbondanza**

Il file relativo al lavoro, va impostato in scala 1:1.

#### **Ottimizzazione 7**

Una volta ricevuto tutto, provvederemo ad impaginare i tuoi file calcolando la quantità di metri di stampa.

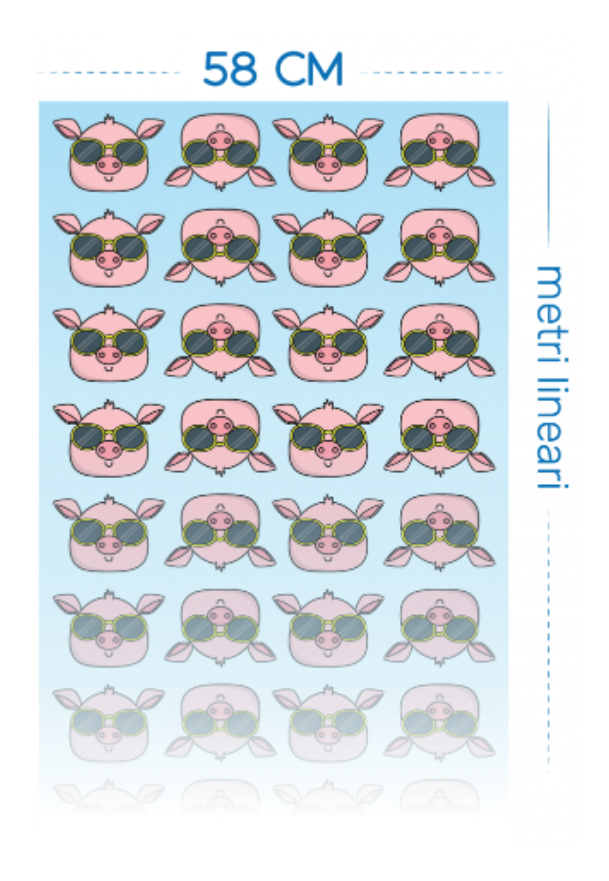

### **FILE PER LA STAMPA DTF**

## FILE VETTORIALI: LA MIGLIORE OPZIONE!

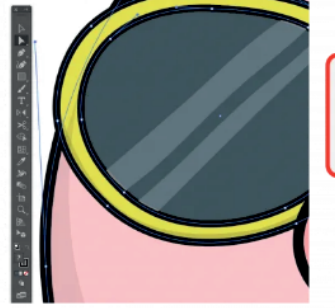

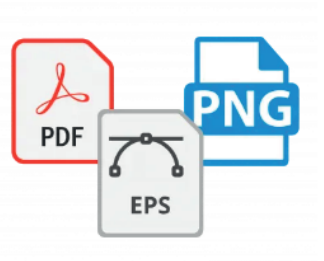

IN ALTERNATIVA, ALTRI FILE IDONEI ALLA STAMPA DTF SONO: PDF, ESP, AI, PSD, PNG NEL CASO DI VETTORIALI CON TESTO, CONVERTIRE IN **TRACCIATI** 

### UTILIZZA IMMAGINI AD ALTA RISOLUZIONE

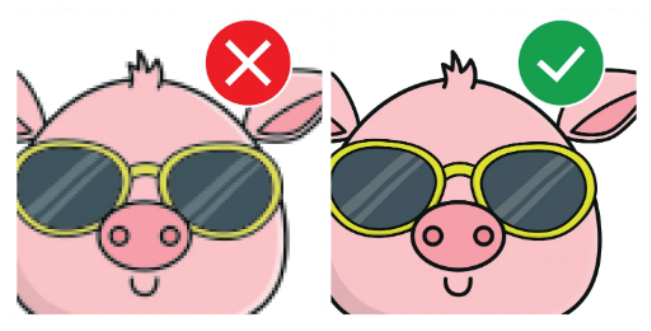

È IMPORTANTE RICEVERE IL FILE AD ALTA RISOLUZIONE A 300 DPI DELLA DIMENSIONE CORRETTA PER LA STAMPA

# **RIMUOVI LO SFONDO**

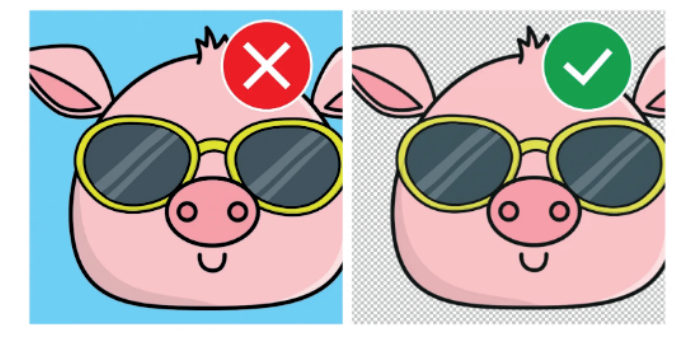

RIMUOVI LO SFONDO ALLE IMMAGINI SE NON VUOI CHE VENGA **STAMPATO** 

# **UTILIZZA CONTORNI DEFINITI**

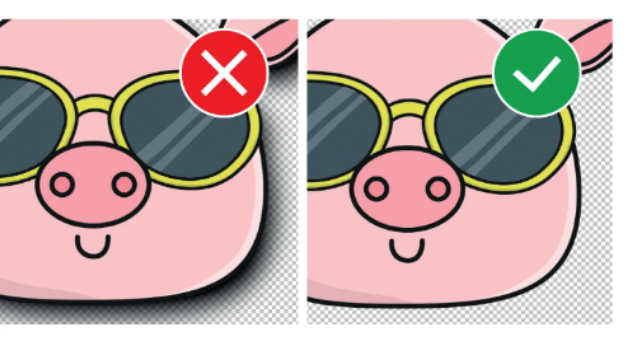

**CONTORNI CON OMBRE O SFUMATURE POSSONO** PROVOCARE ERRORI IN FASE DI STAMPA